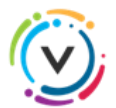

## ABONNEZ-VOUS À **VOILÀ!** ET RECEVEZ VOTRE COMPTE DE TAXES EN LIGNE

**Étapes à suivre sur votre ordinateur pour vous inscrire ainsi vous connecter sur le Portail citoyen Voilà!** 

**1- Ouvrir une session : venise-en-quebec.appvoila.com**

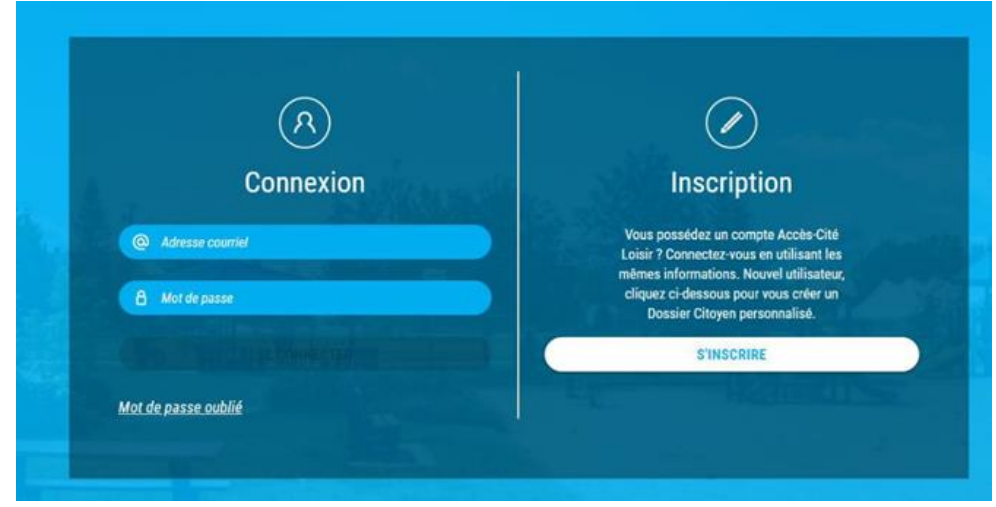

- **2-** Une fois votre profil créé, cliquez sur l'onglet **Propriété.**
- **3-** Cliquez sur le bouton **Ajouter une propriété**, entrez votre adresse et cliquez sur **Confirmer.**
- **4-** Sous le titre **Comptes de taxes** cliquez sur **Ajouter** et entrez les informations relatives à votre compte de taxes.

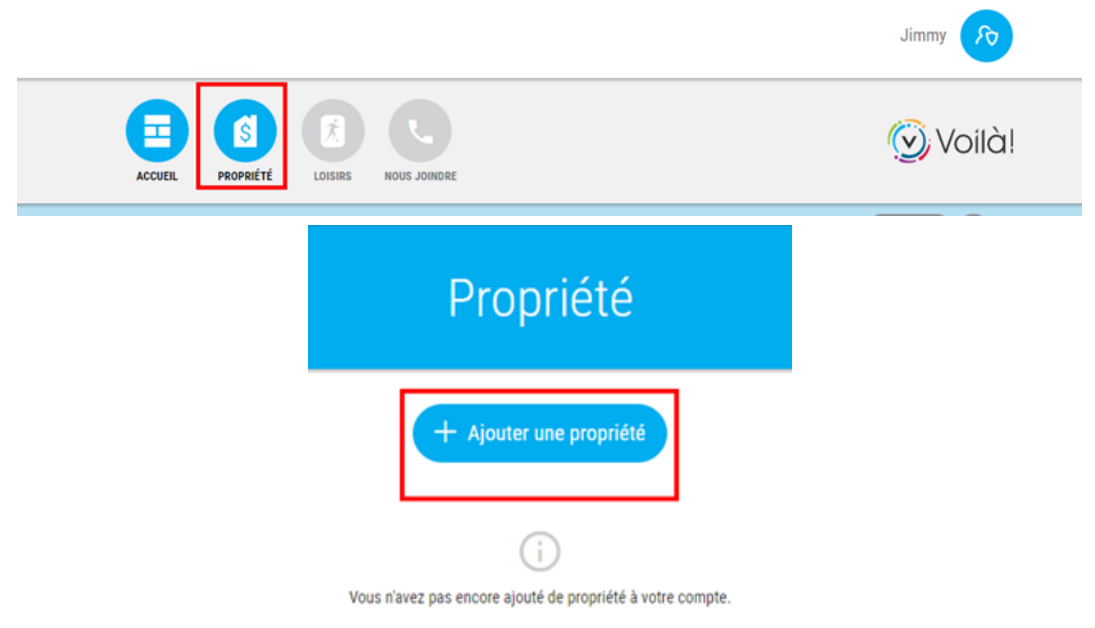

- **5- Vous devez obligatoirement avoir en main le compte de taxes de l'année précédente ou en cours.**
- **6-** Pour visualiser l'endroit sur votre compte de taxes où vous trouverez les informations à inscrire dans les cases, cliquez sur le point d'interrogation.?

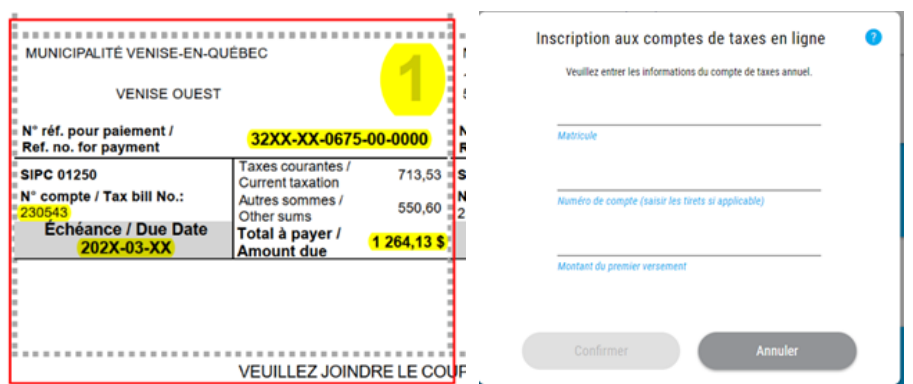

**7-** Pour compléter l'abonnement, cochez **Recevoir uniquement mes comptes de taxes en ligne**

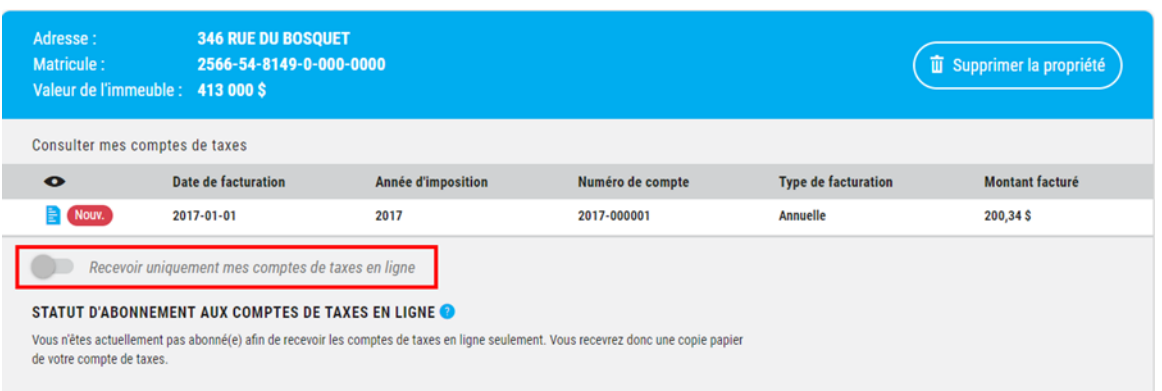

Note : Un seul abonnement pour compte de taxes en ligne par propriété.

**8- Finalisez en cliquant sur Accepter.**

Inscription aux comptes de taxes en ligne J'aimerais recevoir mes comptes de taxes en ligne seulement (aucune copie papier). **Important** - En choisissant cette option, seulement la version électronique sera disponible dans<br>votre Dossier Citoyen. Aucune copie papier du compte de taxes municipales ne sera<br>envoyée pour cette propriété. e acception de les propriets de vous assurer que les versements soient effectués au<br>
plus tard aux dates d'échéance de l'année concernée.<br>
• Lorsque votre compte de taxes en ligne sera déposé dans votre Dossier Citoyen, vo recevrez un courriel de confirmation à l'adresse que vous utilisez pour vous -<br>
connecter.<br>
- Lors d'une transaction immobilière, les comptes de taxes en ligne seront automatiquement désactivés. - Vous pouvez annuler en tout temps l'adhésion aux comptes de taxes en ligne<br>seulement et recevoir à nouveau la copie papier par la poste. Annuler Accepter 1

Vous recevrez un courriel vous informant que votre compte de taxes est désormais disponible pour consultation en ligne dès que ce dernier sera prêt. Il sera important d'aller modifier ces données d'accès en cas de changement d'adresse.

Le citoyen demeure en tout temps responsable d'acquitter le solde relatif à la date d'échéance inscrite sur le compte de taxes.

Notez qu'il vous sera possible d'annuler à tout moment votre adhésion au système.